**Sign-in here:** 

#### **http://tinyurl.com/nanog57-roster**

**Workshop Slides:** 

#### **http://tinyurl.com/nanog57-slides**

copyright Indiana **University** 

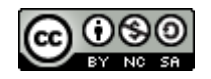

# **Openflow 90 minutes**

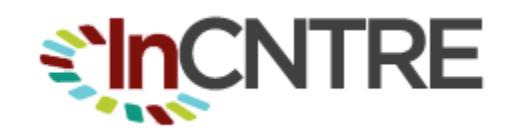

Indiana Center for Network Translational Research and Education

the research arm of

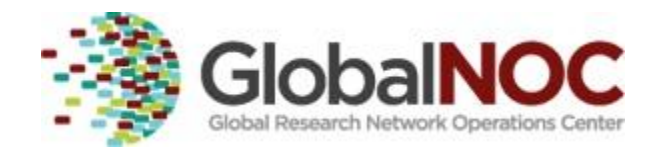

#### **Instructors**

Steven Wallace ssw@iu.edu

Chris Small chsmall@indiana.edu

*31 October 2012*

#### **Tools that we'll be using today...**

- Amazon Web Services (EC2)
- [Open VSwitch](http://openvswitch.org/)  the OpenVSwitch distribution includes an OF controller (i.e., ovs-controller) and a useful command-line utility ovs-ofclt.
- [WireShark](http://www.wireshark.org)  an open source network "sniffer"
- [Mininet](http://mininet.github.com/) open source virtual network on desktop

## **Teaching HTML to explain the WWW**

<h1>OpenFlow's promise is its application, not its internal workings</h1>

Yet much of today is about OpenFlow's internal workings, and very little will be polished examples of its application.

## **Logistics**

Open the roster spreadsheet (**<http://tinyurl.com/nanog57-roster>)**

Find your row number, call it *X*

Open two terminal windows via: *ssh openflow@vmX.training.incntre.org*

Username: openflow Password: openflow

Point your browser to:

*http://vmX.training.incntre.org:8090/guacamole*

## **What is OpenFlow?**

- It's a protocol for control the forwarding behavior of Ethernet switches in a [Software](http://www.technologyreview.com/web/22120/) [Defined Network](http://www.technologyreview.com/web/22120/)
- Initially released by the **Clean Slate Program** at Stanford, its specification is now maintained by the [Open Networking Forum](https://www.opennetworking.org/)
- Most of today's material is based on the **[OpenFlow 1.0](https://www.opennetworking.org/documents) specification**
- In April 2012, [OpenFlow 1.3](https://www.opennetworking.org/images/stories/downloads/specification/openflow-spec-v1.3.0.pdf) was approved (see also [4/2012 O](https://www.opennetworking.org/images/stories/downloads/white-papers/wp-sdn-newnorm.pdf)NF [white paper\)](https://www.opennetworking.org/images/stories/downloads/white-papers/wp-sdn-newnorm.pdf)

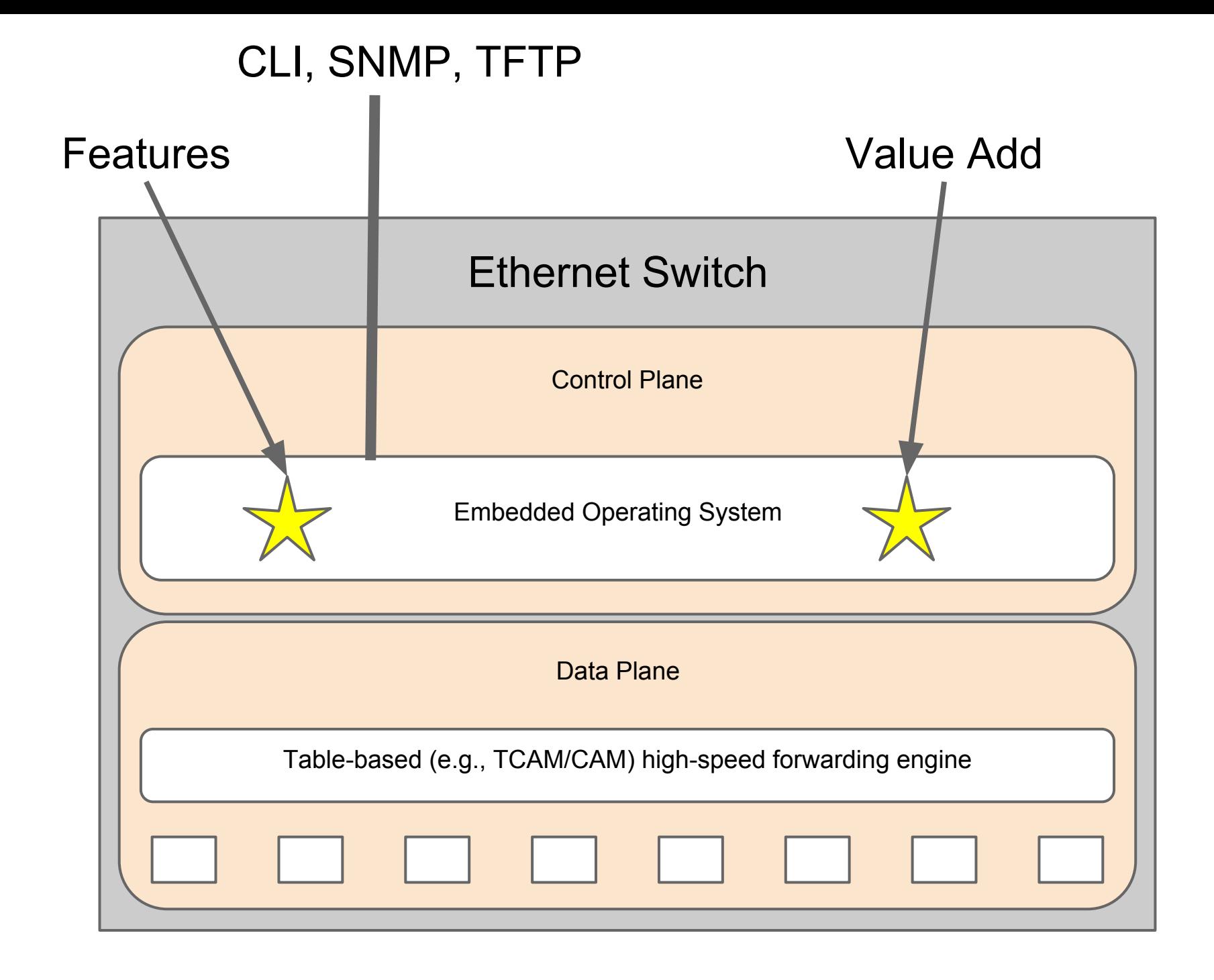

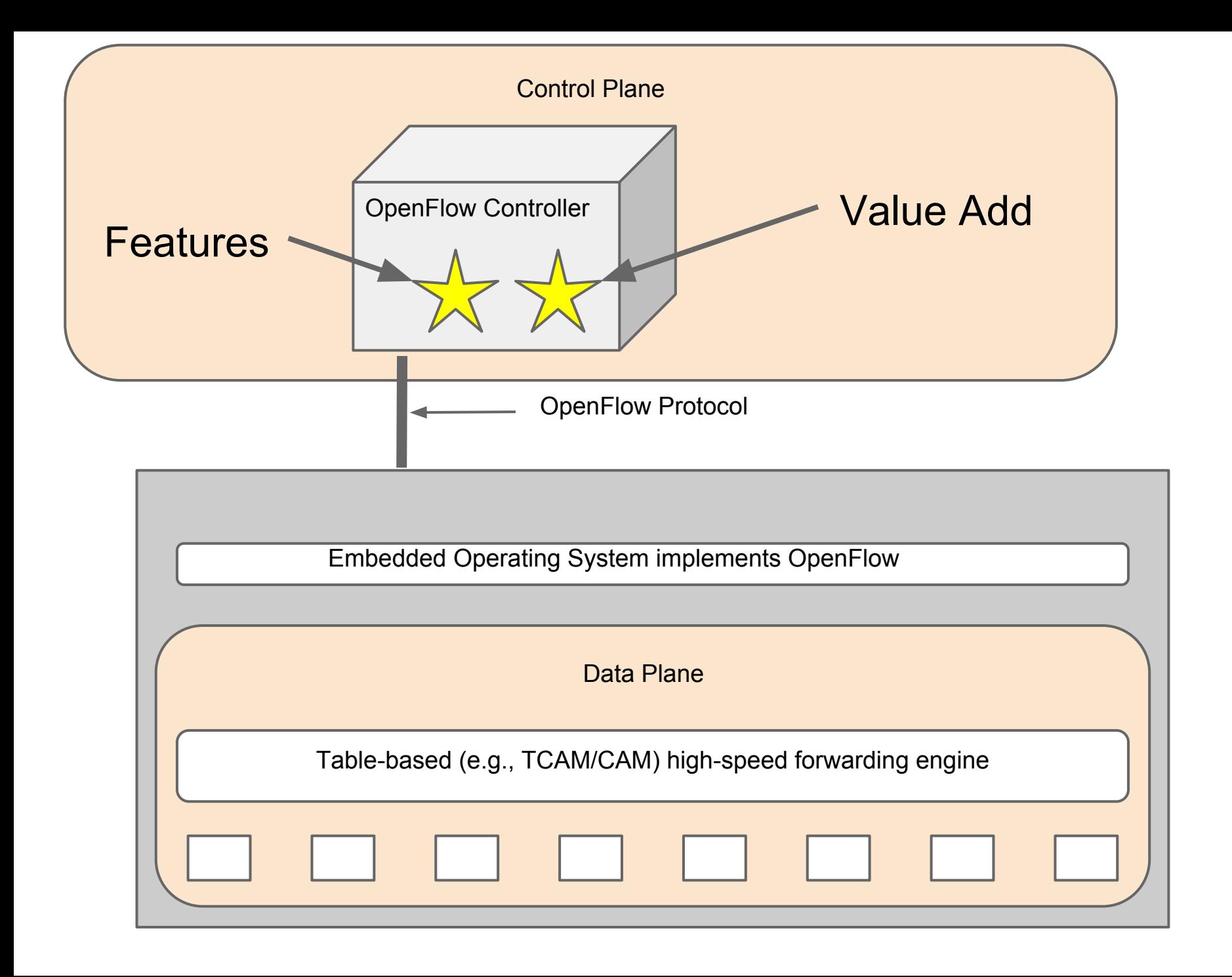

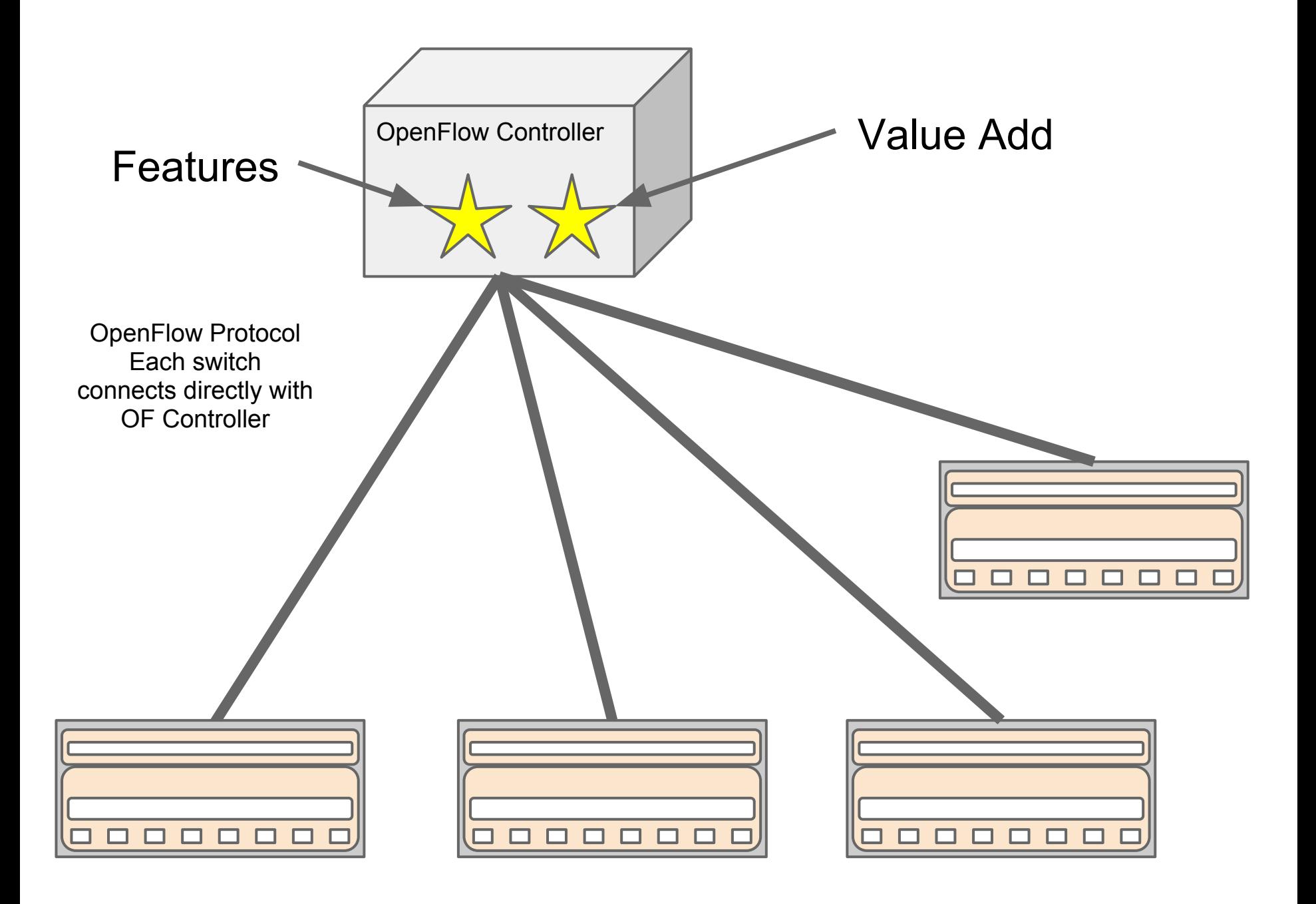

#### **Flow Table**

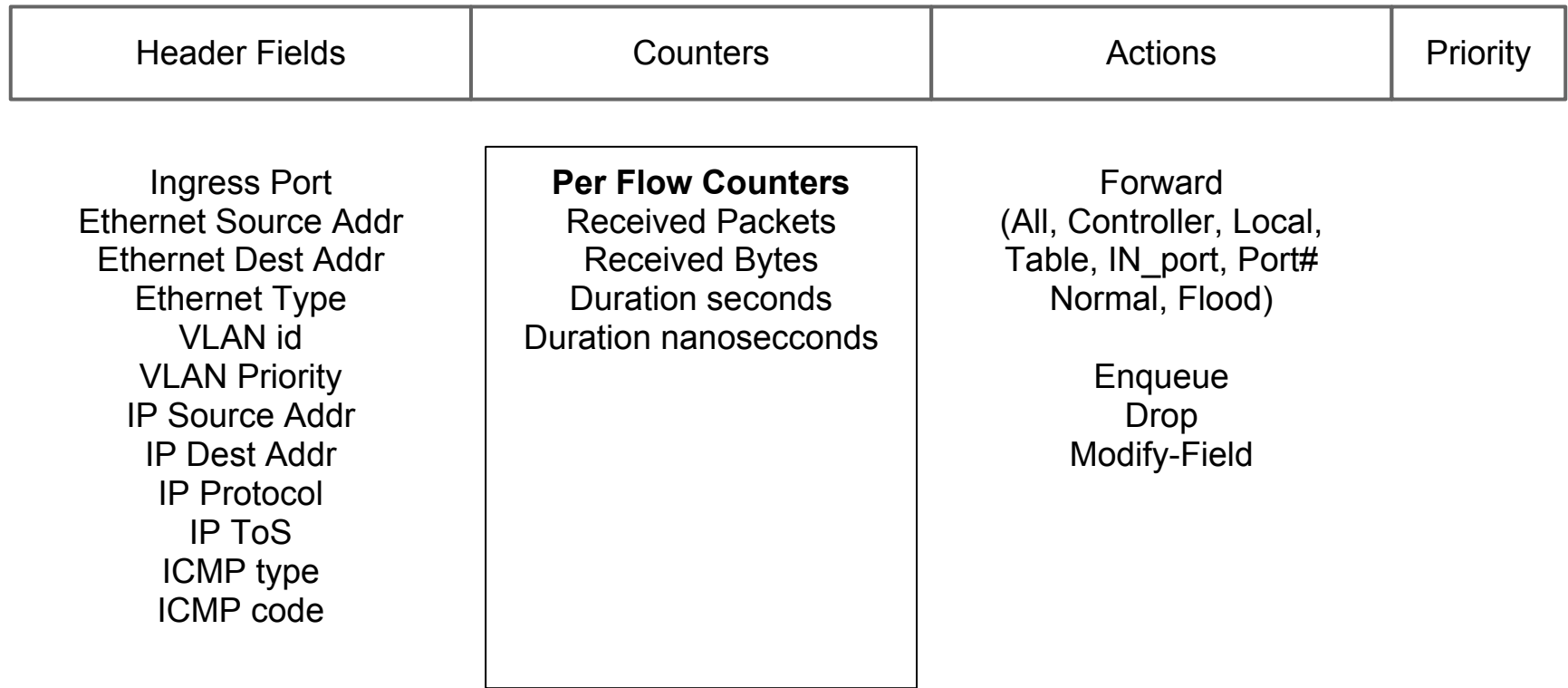

#### **Flow Table**

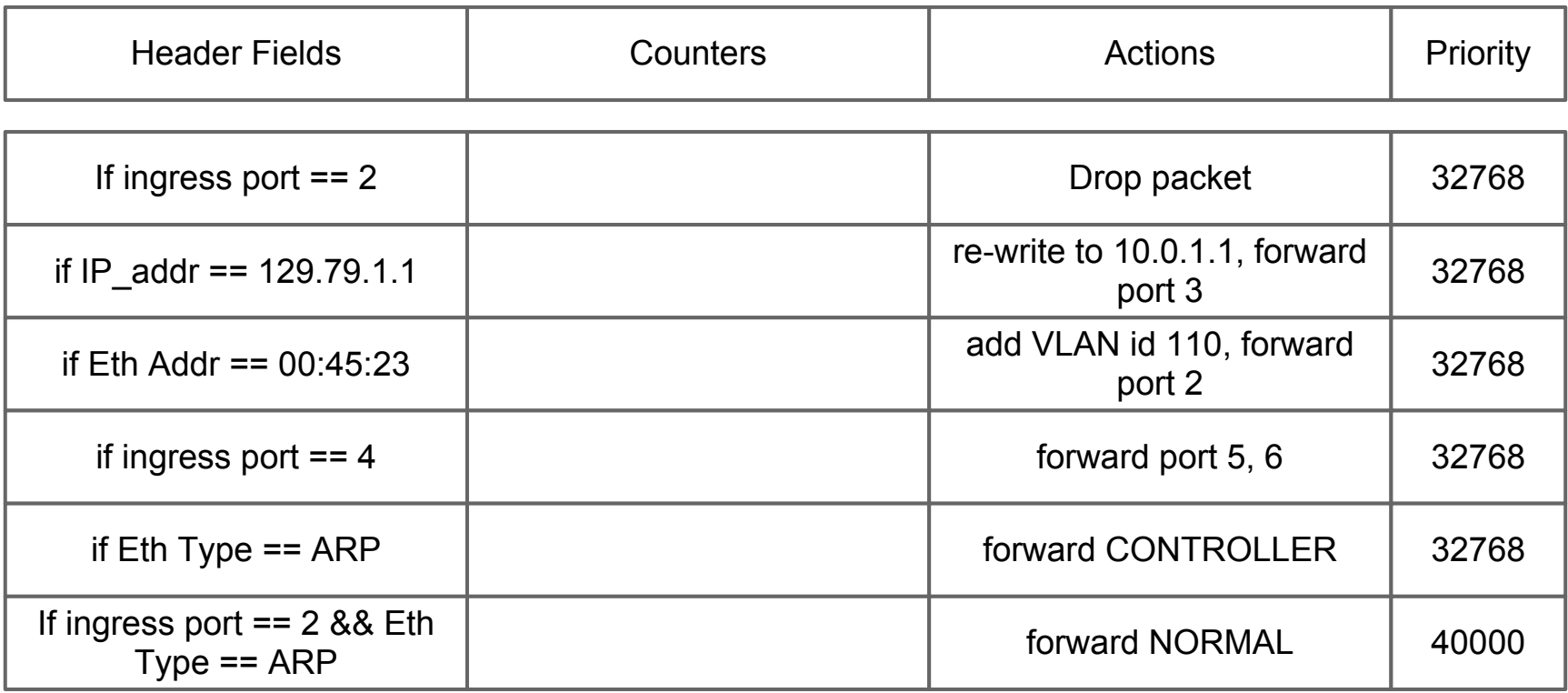

## **Special Ports**

Controller (sends packet to the controller)

Normal (sends packet to non-openflow function of switch)

Local (can be used for in-band controller connection)

Flood (flood the packet using normal pipeline)

#### **Flow Table**

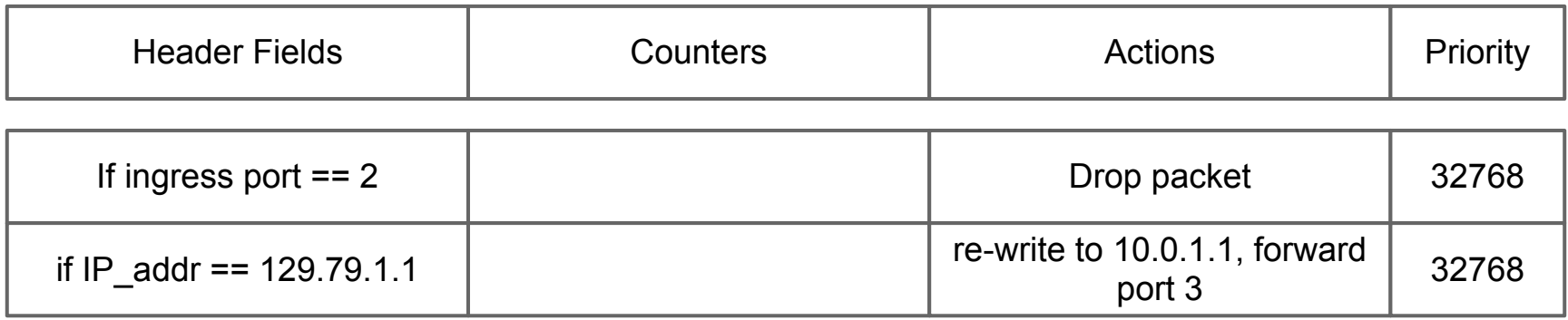

Each Flow Table entry has two timers: **idle\_timeout**

seconds of no matching packets after which the flow is removed zero means never timeout

#### **hard\_timeout**

seconds after which the flow is removed zero mean never timeout

If both **idle\_timeout** and **hard\_timeout** are set, then the flow is removed when the first of the two expires.

## **Populating the Flow Table**

Proactive

Rules are relatively static, controller places rules in switch before they are required.

**Reactive** 

Rules are dynamic. Packets which have no match are sent to the controller (packet in). Controller creates appropriate rule and sends packet back to switch (packet out) for processing.

#### **Controller and Switch Communication**

- Mode Controller vs. Listener ○ TCP Communication, who initiates conversation
- Mode and Populating Flow Table independent

### **Example application: topology discovery**

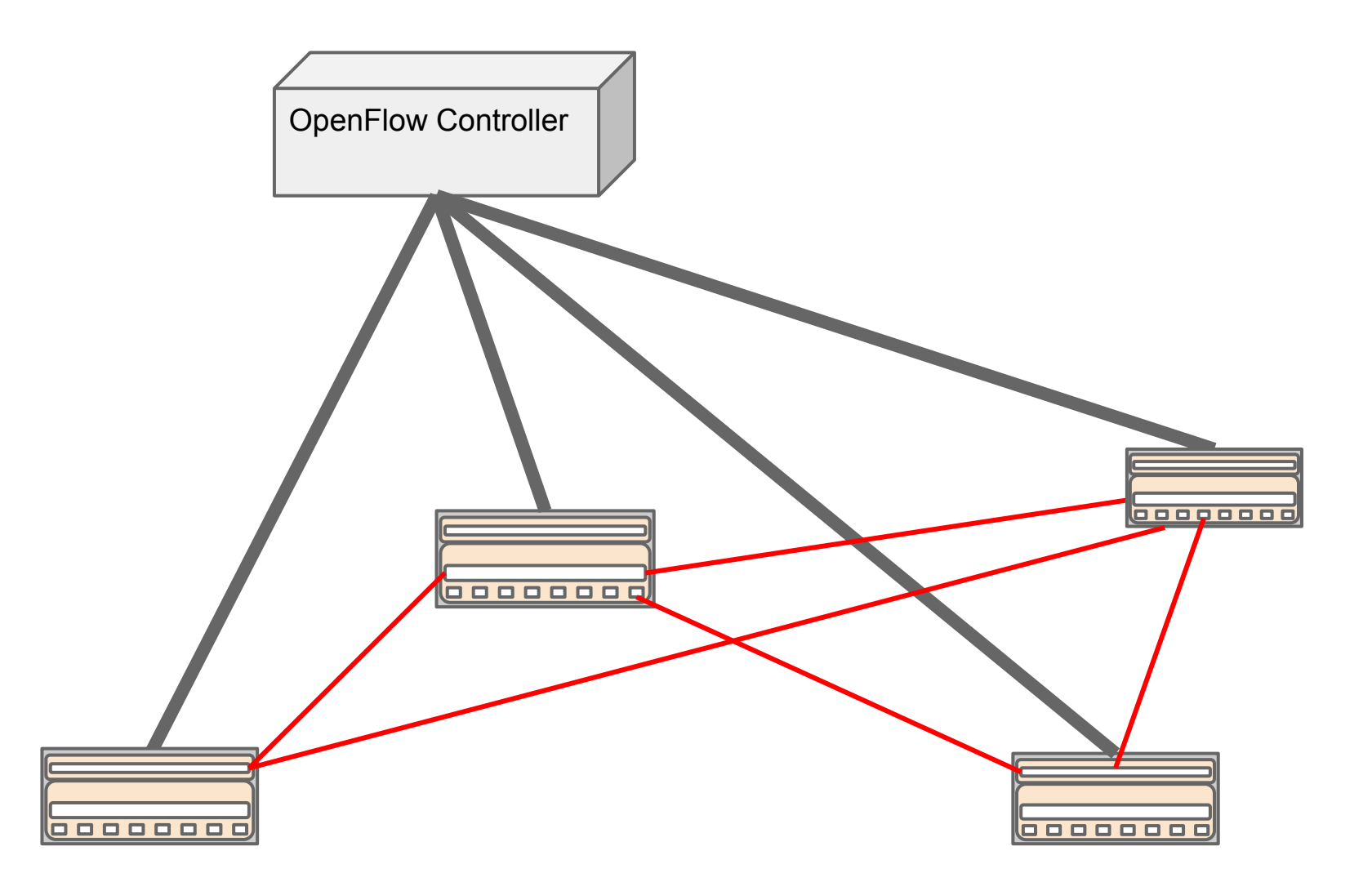

## **Bootstrapping a new switch**

Switch requires minimal initial configuration (e. g., IP address, default GW, and OpenFlow controller)

Switch connects to controller. Controller requests things like a list of ports, etc.

Controller proceeds to determine the switch's location.

### **Bootstrapping a new switch**

Controller *proactively* places a rule in the switch.

If ether  $type = LLDP$ , actions=output:controller

Then the controller creates an LLDP packet, sends it to the switch, and instructs the switch to send it out a port (repeat for all ports).

Since all switches in the controller's network have a rule to send LLDP packets to the controller, the controller is able to determine the topology.

# **OpenFlow 1.0 to 1.1**

#### **Flow Table**

1.0

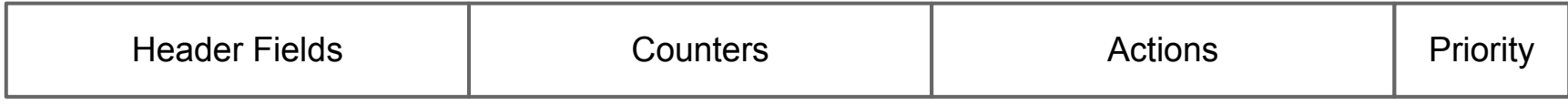

1.1

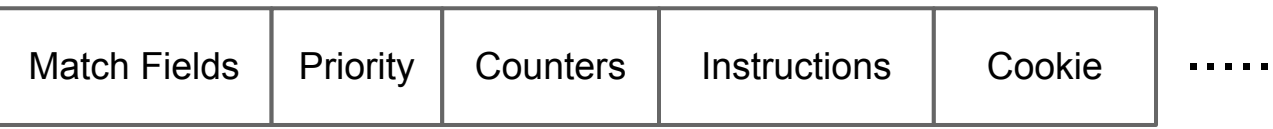

New Data Structure in Pipeline

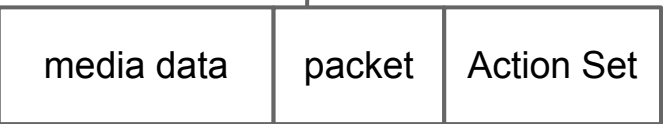

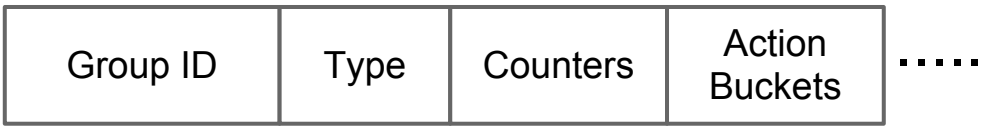

#### **Packet Processing**

1.0

Does packet match flow table entry, if so, perform action.

1.1

Does packet match flow table entry, if so, look at instructions...

### **Actions vs. Instructions**

1.1

- **Flow entries contain instructions.**
- Instructions may be immediate action(s), or
- instructions may set actions in the action set
- Instructions can also change pipeline processing:
	- Goto table X
	- Goto group table entry x

#### **More Tables**

#### 1.1

- Allows for multiple flowtables
- Includes a group table with multiple group table types
- Instructions can jump to other tables, but only in a positive direction

## **OpenFlow QoS**

#### OF 1.0

- Optional action "Enqueue" Forwards packet through a queue attached to a port. The behavior of the queue is determined outside the scope of OF.
- Header fields can include VLAN priority and IP ToS, so they can be matched against and re-written.

## **OpenFlow QoS**

#### OF 1.3

- Stuff from 1.0
- New table "Meter Table"

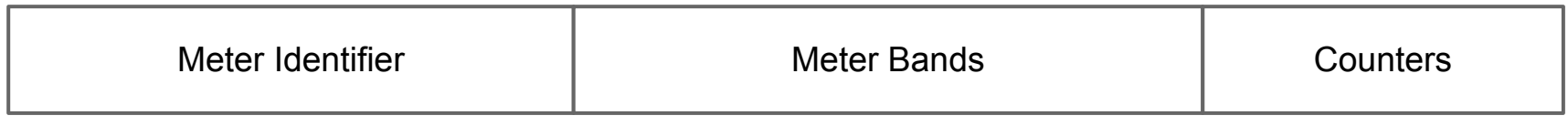

32 bit integer used to identify the meter

list of meter bands each band specifies rate and behavior

## **OpenFlow QoS (1.3 cont.)**

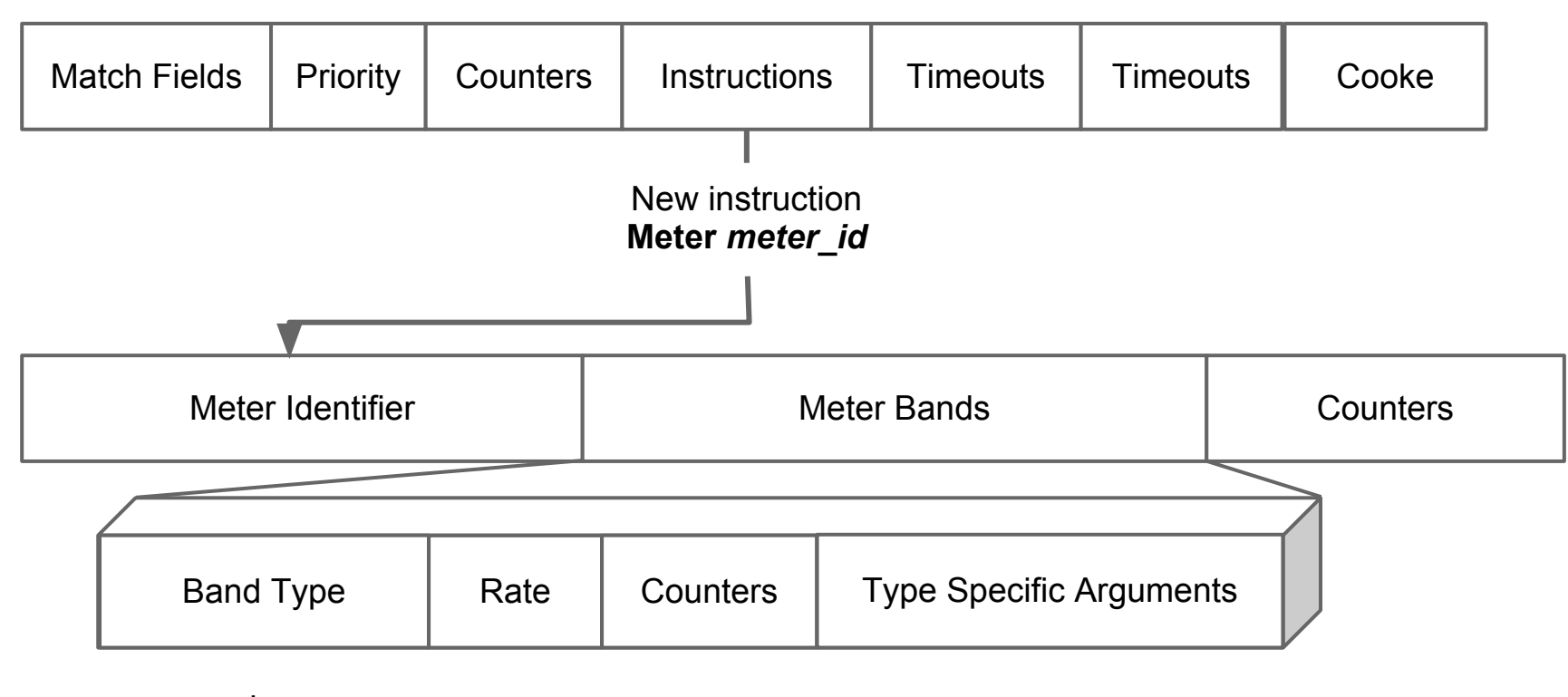

drop or remark DSCP kb/s

burst

## **OpenFlow QoS (1.3 cont.)**

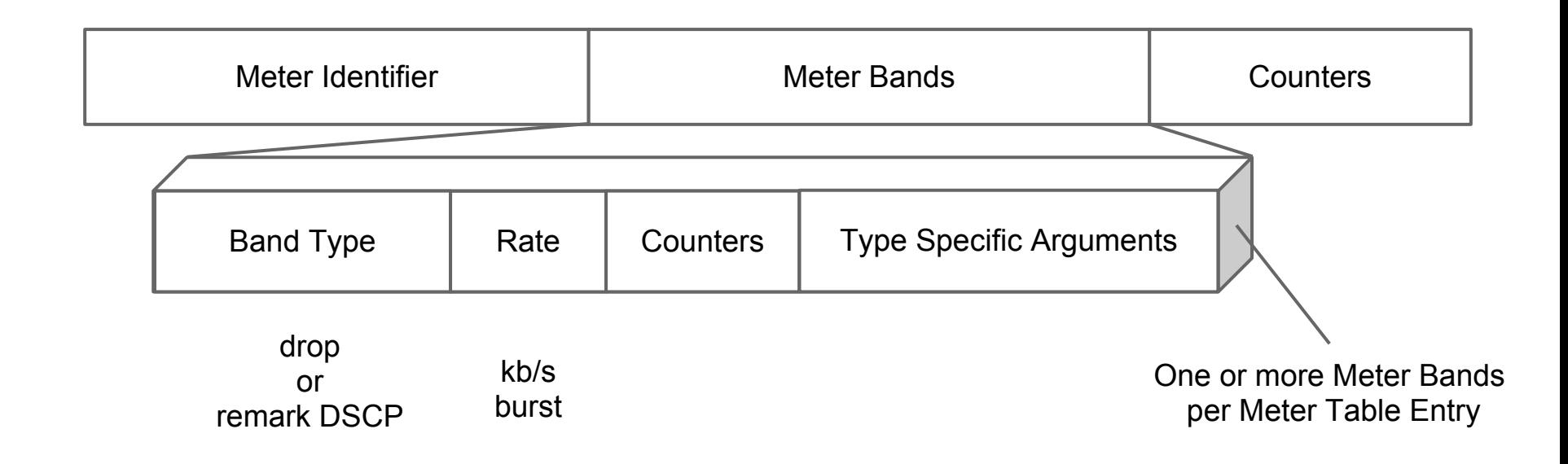

*"the meter applies the meter band with the highest configured rate that is lower than the current measured rate"*

#### **Hands-on with OpenFlow (quick review of the table)**

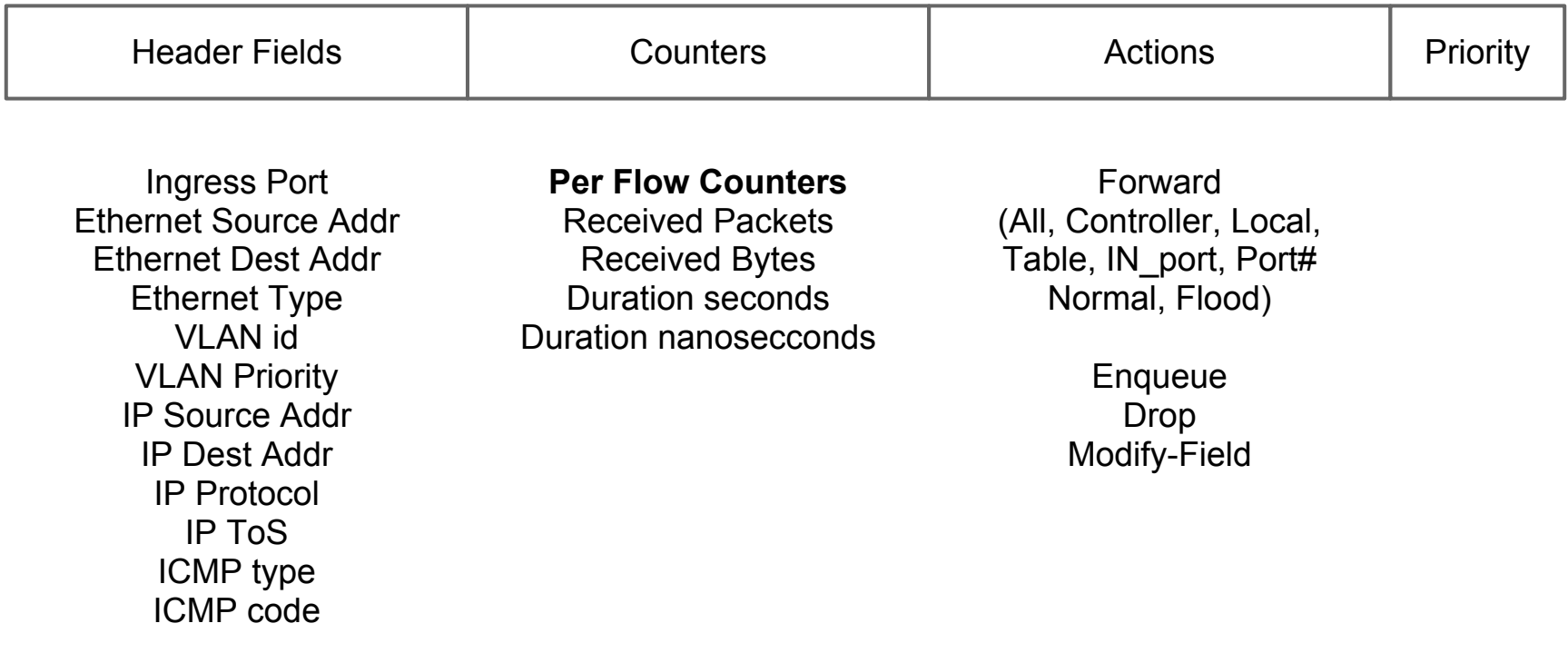

#### **Hands-on with OpenFlow**

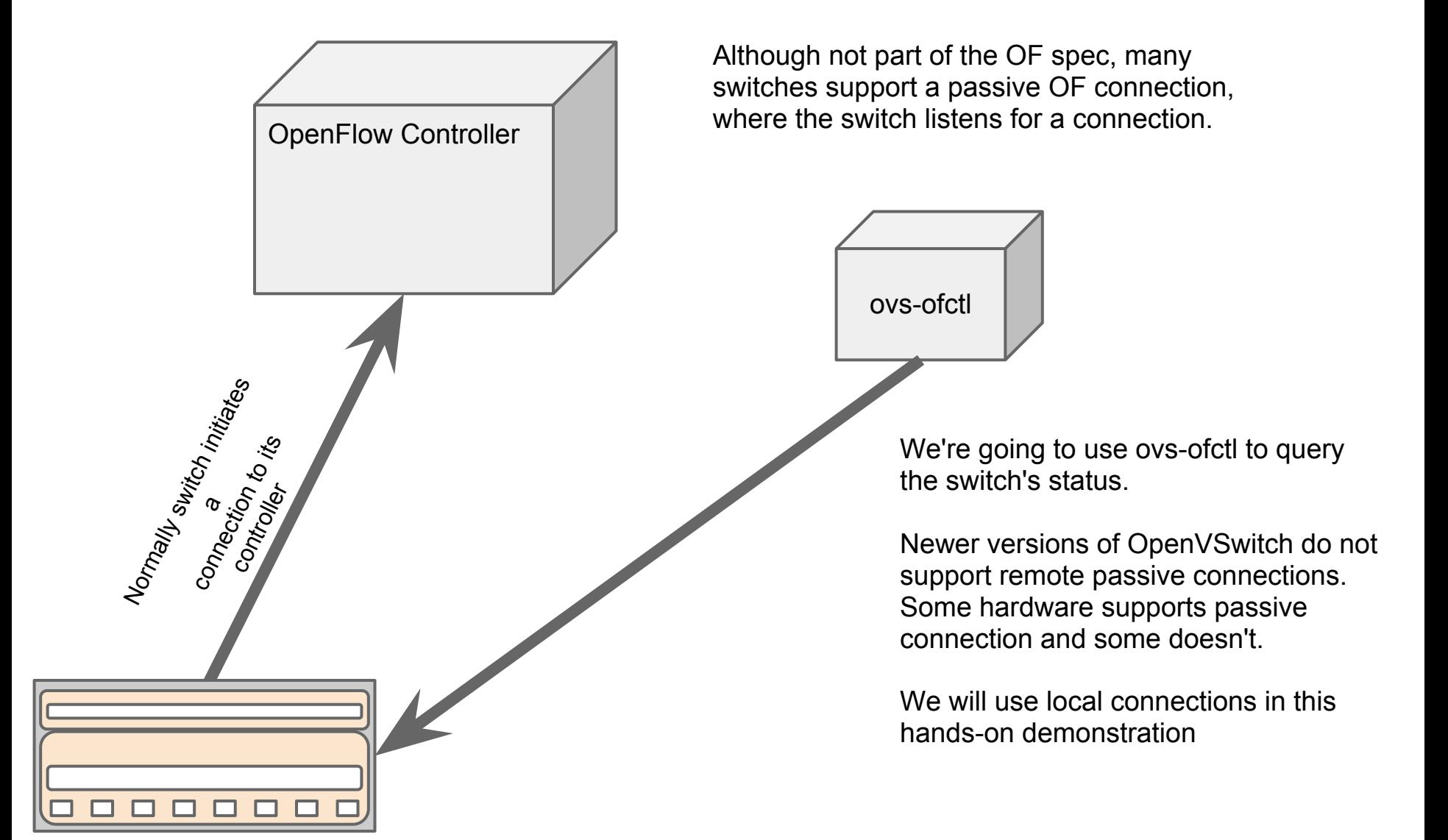

#### **Mininet**

We will be using Mininet to simulate switches and hosts in a network.

Mininet uses OpenVSwitch as the switch and creates LXC Container VMs as hosts

Once started, the mininet prompt "mininet>" allows commands to be run on its virtual hosts. For example mininet>*h2 ping h3* causes host h2 to ping host h3

To start mininet and construct a simple network, run the following in one of the terminal windows:

#### \$*sudo mn --mac --switch ovsk --controller remote*

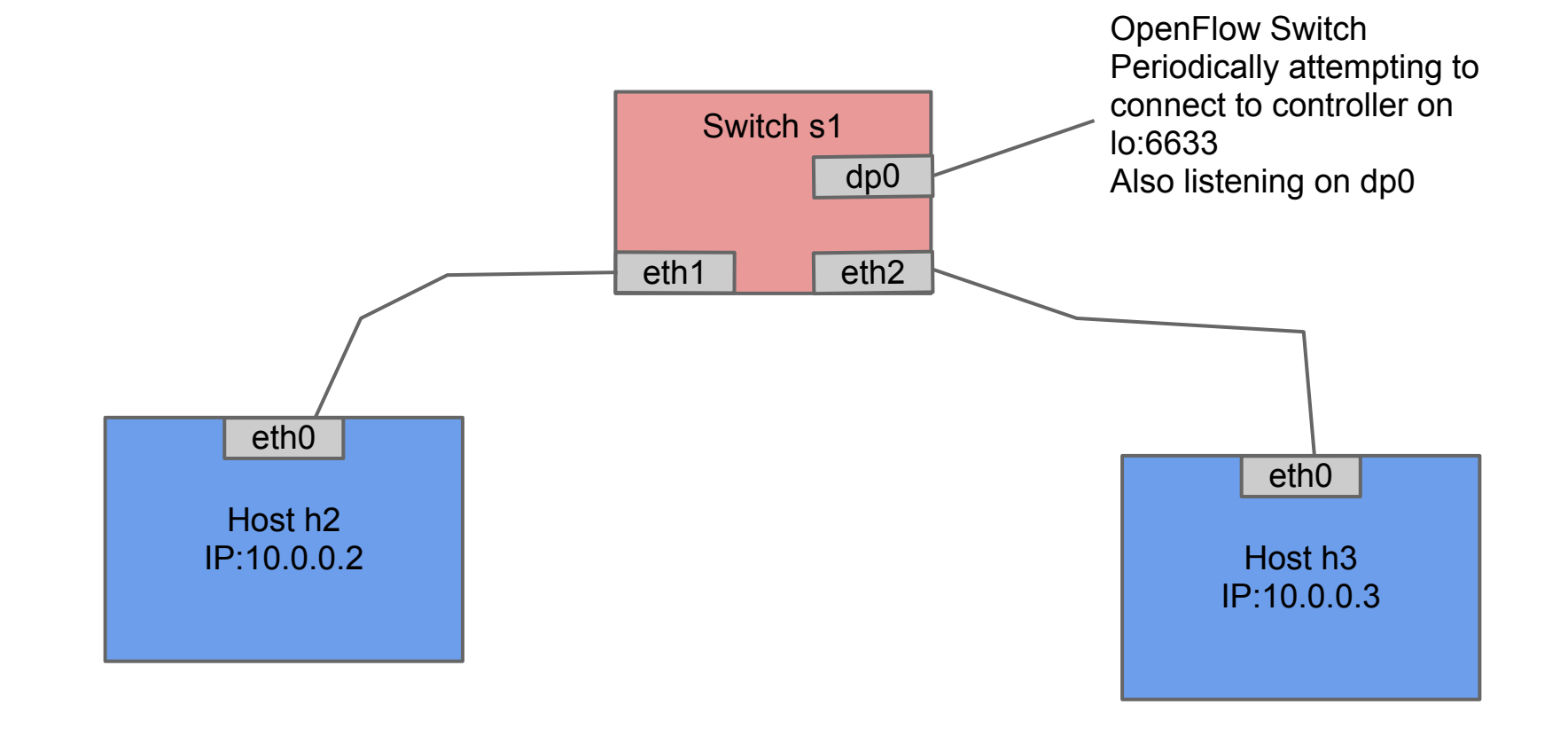

## Getting WireShark Ready (something interesting coming up)

configure WireShark to capture on the "lo" interface

Type "of" (without the quotes) in the WireShark Filter

## **A bit about** *ovs-ofctl*

- packaged with openvswitch-common
- alternative to *dpctl* (openflow reference controller)
- command-line utility that sends basic Openflow messages
	- useful for viewing switch port and flow stats, plus manually inserting flow entries
	- tool for early debugging
- Talks directly to the switch
	- This does not require a controller
- Switch must support a listener port (normally via TCP, but in our case via dp0

## **First Step!**

● Run:

#### \$ *sudo ovs-ofctl show dp0*

- The 'show' command connects to the switch and prints out port state and OF capabilities
- What were the results?
- Type:

#### \$ *sudo ovs-ofctl dump-flows dp0*

- Need to sudo when using a local datapath socket (dp0) because Mininet/OpenVSwitch creates it as root
- No flow? Start the ping again using mininet and recheck

#### **ovs-ofctl -** *show*

#### **\$** *sudo ovs-ofctl show dp0*

OFPT\_FEATURES\_REPLY (xid=0x1): ver:0x1, dpid:0000000000000001 n\_tables:255, n\_buffers:256 features: capabilities:0xc7, actions:0xfff 1(s1-eth1): addr:3a:e2:98:4e:fe:aa config: 0 state: 0 current: 10GB-FD COPPER 2(s1-eth2): addr:36:29:c4:d7:a4:c1 config: 0 state: 0 current: 10GB-FD COPPER LOCAL(dp0): addr:ca:5d:78:2d:b6:40 config: PORT\_DOWN state: LINK\_DOWN OFPT\_GET\_CONFIG\_REPLY (xid=0x3): frags=normal miss\_send\_len=0

#### **ovs-ofctl** *dump-flows*

#### ● *sudo ovs-ofctl dump-flows dp0*

- $\circ$  Gives us information about the flows installed
- Rule itself
- Timeouts
- Actions
- Packets and bytes processed by flow

#### **ovs-ofctl** *dump-flows*

#### **\$** *sudo ovs-ofctl dump-flows dp0*

1. NXST\_FLOW reply (xid=0x4):

2. cookie=0x0, duration=30.625s, table=4, n\_packets=0, n bytes=2612, idle timeout=180,priority=33000,in port=1 actions=output:2

3. cookie=0x0, duration=22.5s, table=4, n\_packets=0, n bytes=2612, idle timeout=180,priority=33000,in port=2 actions=output:1

## **ovs-ofctl** *dump-ports*

#### \$ *sudo ovs-ofctl dump-ports dp0*

- Gives physical port information
- Rx, tx counters
- Error counters
- 1. OFPST\_PORT reply (xid=0x1): 14 ports

2. port 2: rx pkts=25211, bytes=3856488, drop=0, errs=0, frame=0, over=0, crc=0tx pkts=7144, bytes=767594, drop=0, errs=0,coll=0

3. port 5: rx pkts=18235, bytes=3142702, drop=0, errs=0, frame=0, over=0, crc=0tx pkts=0, bytes=0, drop=0, errs=0, coll=0

#### Exercise #1

So let's see if the network is working. Ping h2 from h3 using the following command:

#### mininet>*h2 ping h3*

After a bit you can type control-C to stop the ping. What happened?

In the other terminal windows start the ovs-controller:

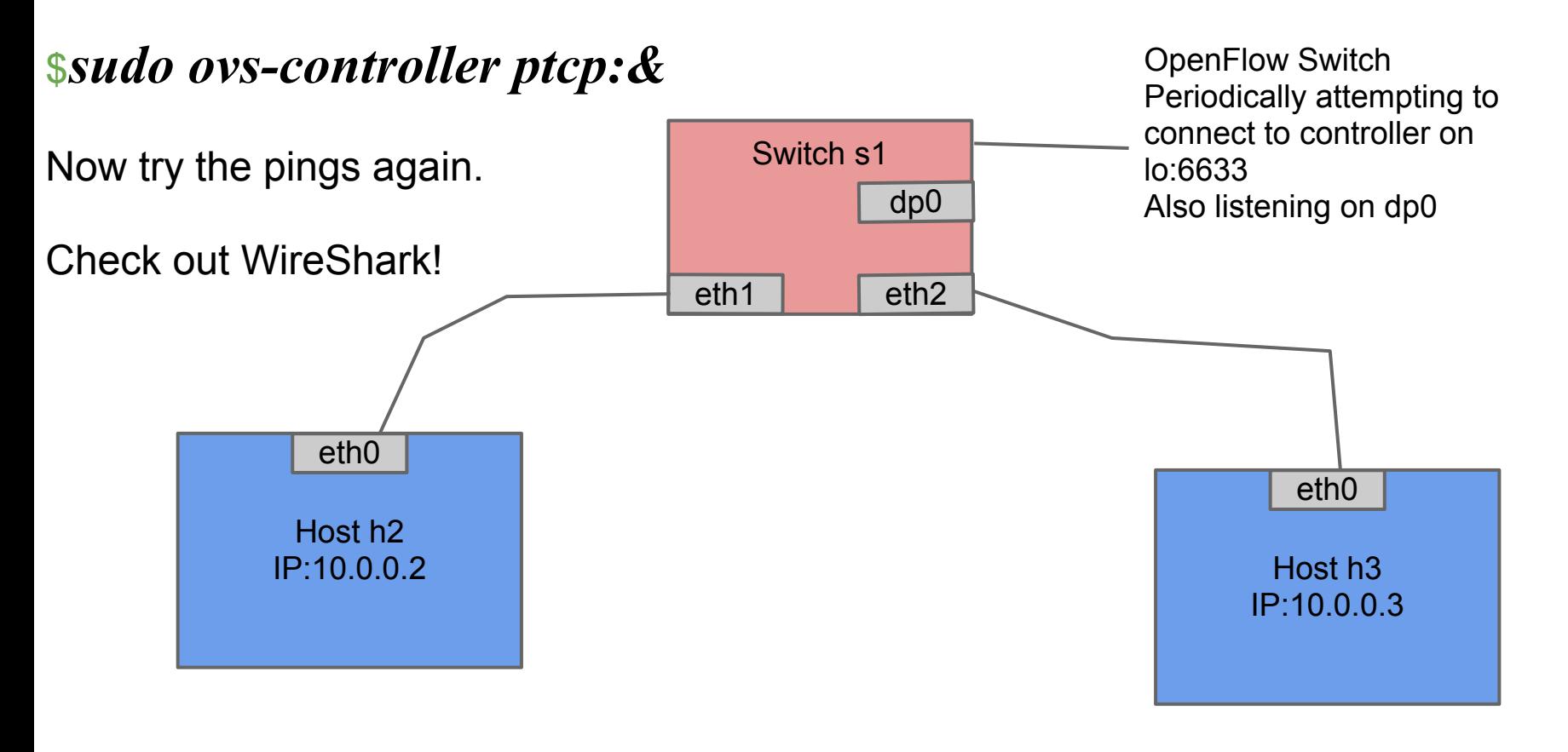

#### Learning Switch

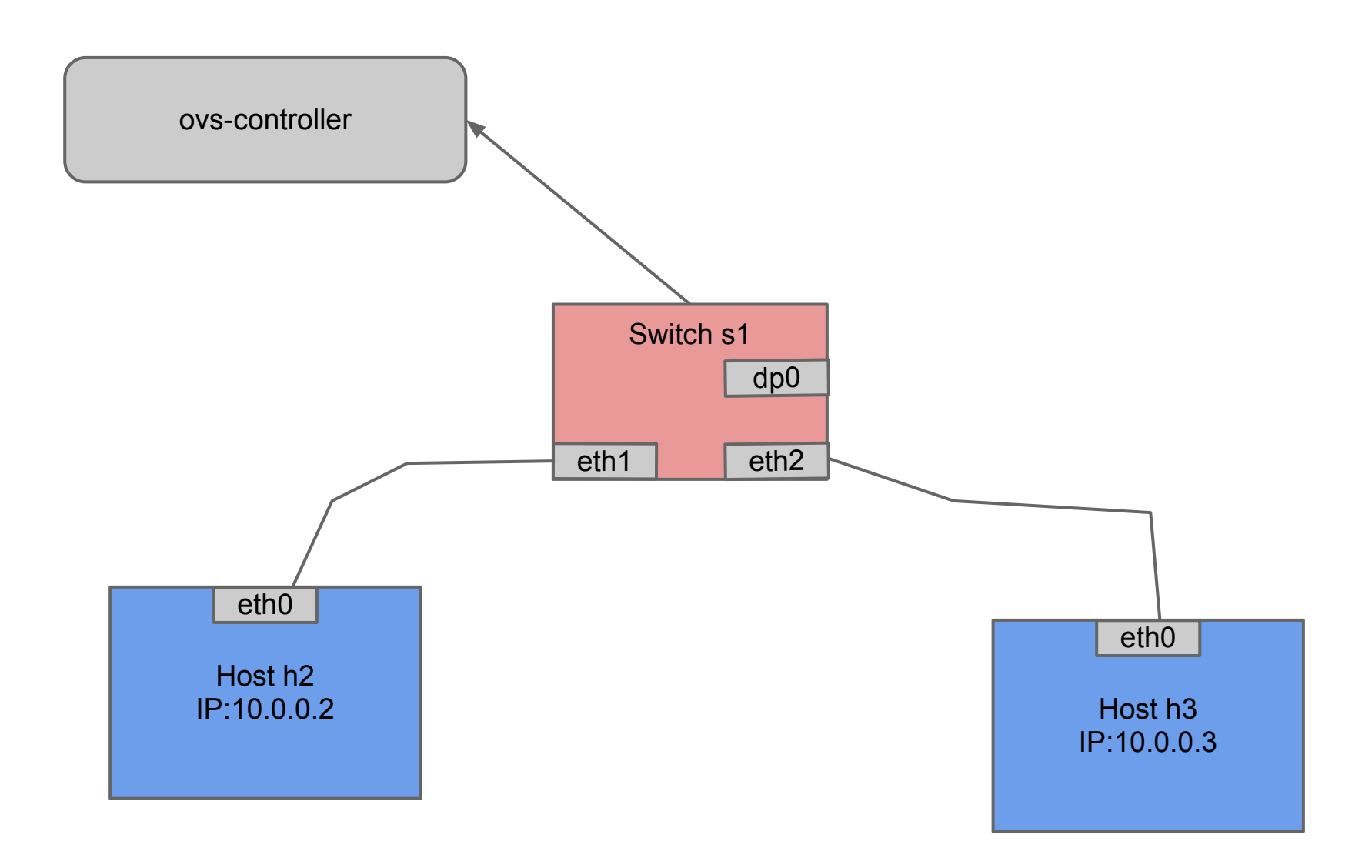

## **Openflow Learning Switch**

Check flow table \$*sudo ovs-ofctl dump-flows dp0*

## **Learning Switch**

What is the state of the flow table?

What is the ovs-controller workflow?

What happens when a broadcast packet gets sent? Multicast?

#### Control-C ovs-controller

In that window where you started ovscontroller, enter "fg" then a control-C to kill the controller. We'll get back to it later.

#### **Exercise #2**

Using ovs-ofctl to insert simple, port-based rules

Let's make sure switch has no existing flows: \$*sudo ovs-ofctl del-flows dp0*

#### Port-based Rules

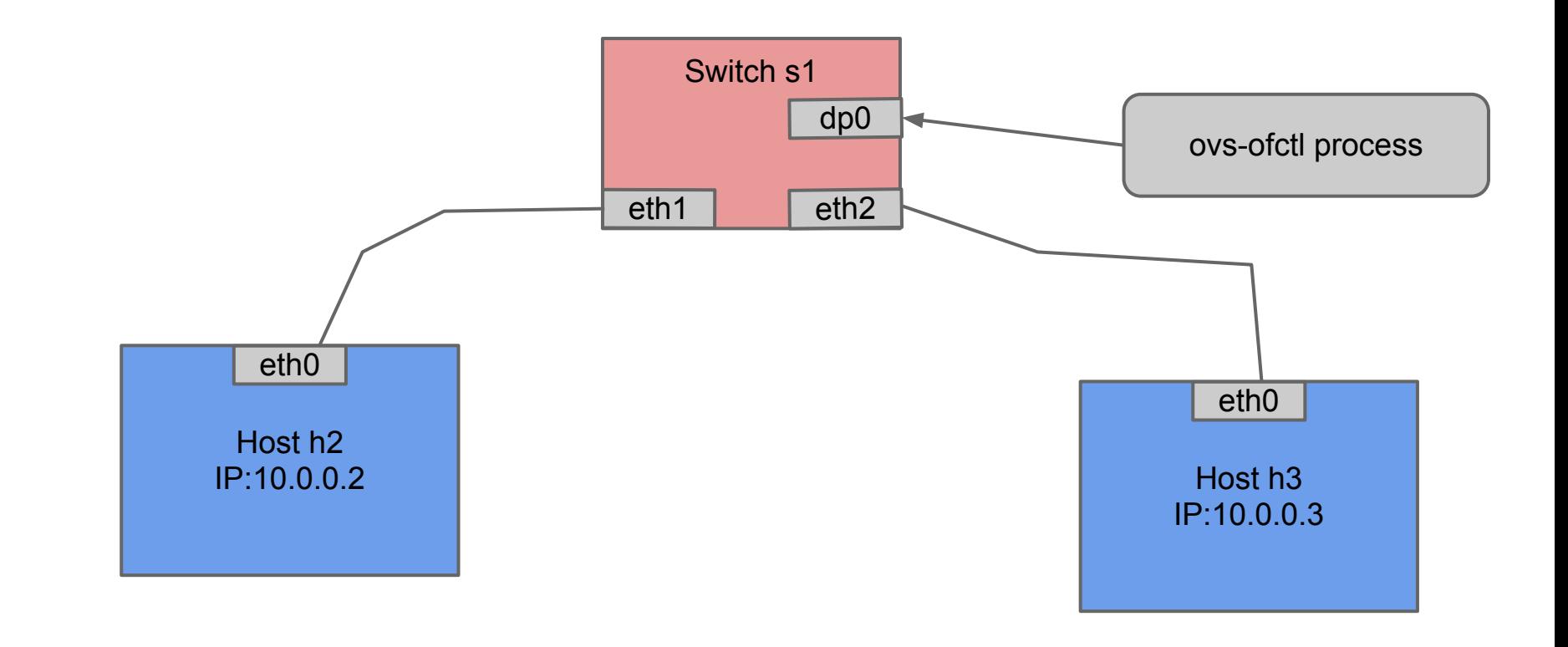

*\$sudo ovs-ofctl add-flow dp0 idle\_timeout=180,priority=33000,in\_port=1,actions=output:2 \$sudo ovs-ofctl add-flow dp0 idle\_timeout=180,priority=33000,in\_port=2,actions=output:1*

mininet> *h2 ping h3*

## **Do the pings work?**

What do you see with \$ *sudo ovs-ofctl dump-flows dp0*

Do the counters increase as expected?

What's going on with the timeouts?

#### **Exercise #3 - Moving up the stack...**

First rule was port-based.

Next rule is IP source address-based.

#### IP Address-based Rules

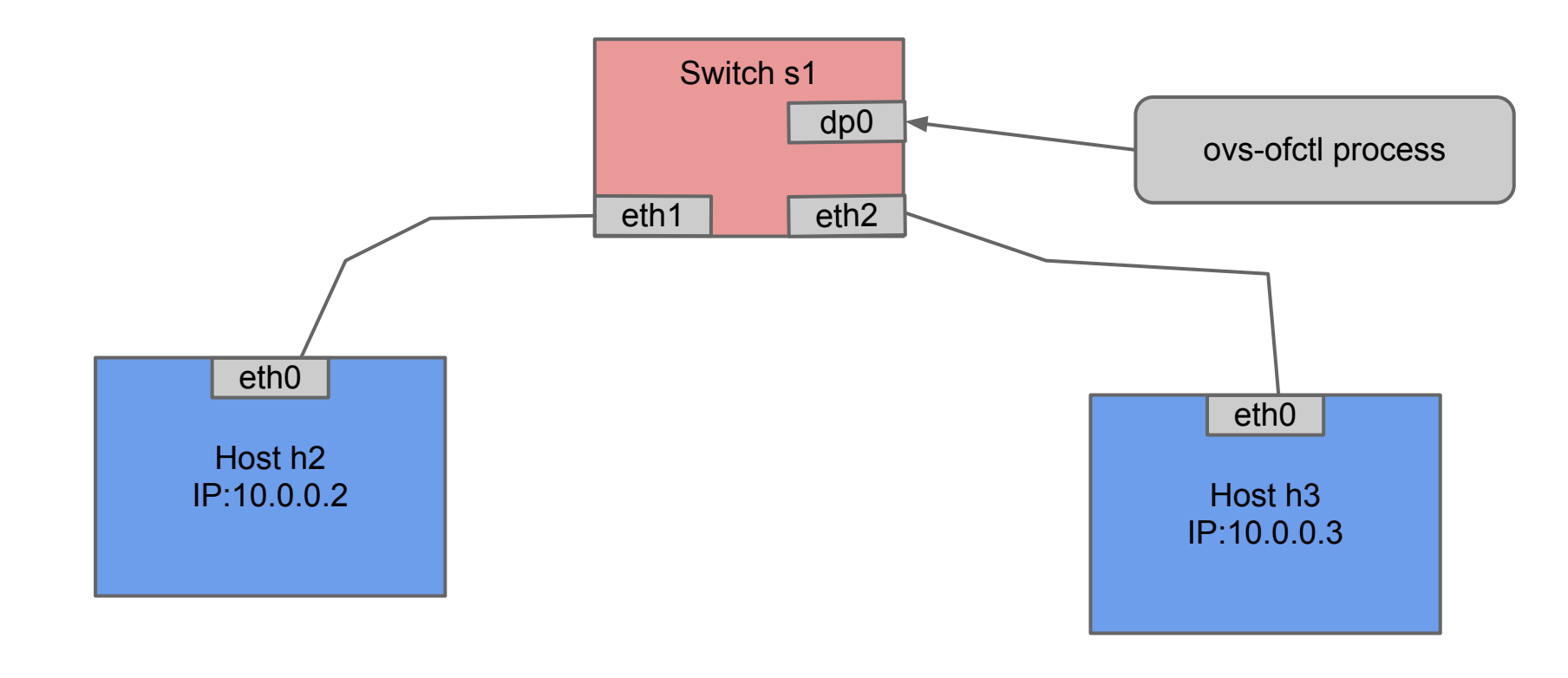

*type:*

*\$ sudo ovs-ofctl add-flow dp0 idle\_timeout=180,priority=33001,dl\_type=0x800,nw\_src=10. 0.0.2,actions=output:2* **\$** *sudo ovs-ofctl add-flow dp0 idle\_timeout=180,priority=33001,dl\_type=0x800,nw\_src=10. 0.0.3,actions=output:1*

## **Do the pings work?**

Did the port-based rules timeout?

If there are no port-based rules, why would the pings fail?

Can you verify this hypothesis by looking at the counters?

#### Example of OpenFlow's Game Changing Potential

if "**Floor Plan Entropy**" has got your [bisection bandwidth](http://www.cs.washington.edu/education/courses/csep524/99wi/lectures/lecture7/sld006.htm) down, build fat tree networks based on low-cost switches by programming the network for the data center via Openflow (e.g., [PortLand\)](http://cseweb.ucsd.edu/~vahdat/papers/portland-sigcomm09.pdf)